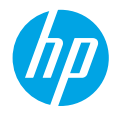

# 保留备用

## **需要帮助?请访问 [www.hp.com/support/ENVY6200](http://www.hp.com/support/ENVY6200)**

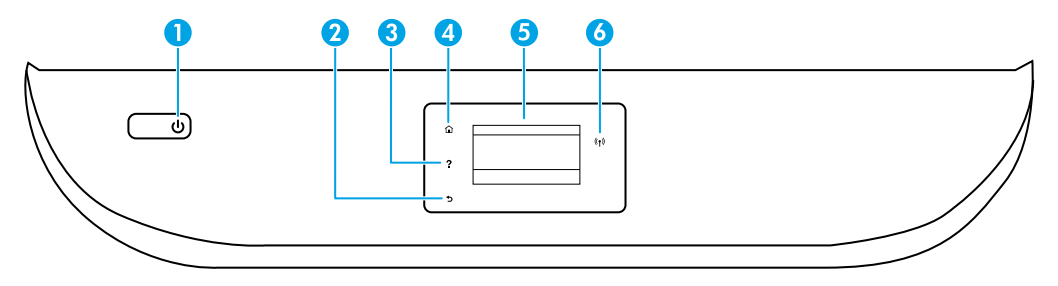

- 1 **电源**按钮:开启或关闭打印机。
	- 2 返回按钮: 返回到上一个屏幕。
- 3 **帮助**按钮:打开当前操作的"帮助"菜单。 点击主屏幕上的**帮助**按钮,然后点击**操作方法视频**,观看装入纸张和更换墨盒等帮助视频。
	-
- 4 **主屏幕**按钮:返回主屏幕,该屏幕是您首次打开打印机时显示的屏幕。
- 5 **控制面板显示屏:**通过点击屏幕来选择菜单选项,或者滚动浏览菜单项。
- 6 **无线**指示灯:指示打印机的无线连接状态。
	- 指示灯蓝色常亮表示无线连接已建立,且您可以进行打印。
	- 指示灯慢速闪烁表示无线功能已打开,但打印机未连接到网络。请确保打印机在无线信 号范围内。
	- 指示灯快速闪烁表示出现无线错误。请参考打印机显示屏上的消息。
	- 指示灯熄灭表示无线功能已关闭。

**扫描**:可使用 HP Smart 应用或打印机软件进行扫描。欲了解关于扫描的详细信息,请访问  $\le$ **[www.hp.com/support/ENVY6200](http://www.hp.com/support/ENVY6200)**。

# **无线设置帮助**

请访问 **[123.hp.com](http://123.hp.com)**,下载并安装 HP Smart 应用或打印机软件。该应用和软件均能帮助您连接到无线网络 (支持 2.4 Ghz 和 5GHz)。有关详细信息,请访问:**[www.hp.com/go/wirelessprinting](http://www.hp.com/go/wirelessprinting)**。

**Windows® 用户须知:**您还可以订购打印机软件 CD。请访问 **[www.support.hp.com](http://www.support.hp.com)**。

**提示:**如果无法将打印机连接到无线网络,请恢复打印机网络设置,然后从 **[123.hp.com](http://123.hp.com)** 重新下载并安装 应用或软件。在主屏幕上,依次点击(p)(无线)、Q(设置)和恢复网络设置。

**使用 [123.hp.com](http://123.hp.com) 上的帮助仍然无法将打印机连接到网络?**

进一步了解:**[www.hp.com/go/wificonnect](http://www.hp.com/go/wificonnect)**

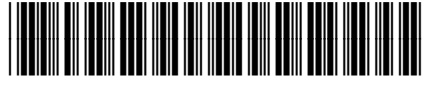

Printed in [English] Printed in [Simplified Chinese]

#### **与网络上的计算机和其他设备共享打印机**

将打印机连接到无线网络后,您可以与同一网络上的多台计算机和移动设备共享打印机。请从 **[123.hp.com](http://123.hp.com)** 下载 HP Smart 应用或打印机软件, 然后为每台设备安装。

#### **从 USB 连接转换为无线连接**

进一步了解:**[www.hp.com/go/usbtowifi](http://www.hp.com/go/usbtowifi)**。

**在没有路由器的情况下通过无线方式使用打印机 (Wi-Fi Direct)**

确保已启用 Wi-Fi Direct。要检查 Wi-Fi Direct、网络名称和密码的状态,请点击打印机控制面板上的 ǘ= (Wi-Fi Direct)。

进一步了解:**[www.hp.com/go/wifidirectprinting](http://www.hp.com/go/wifidirectprinting)**。

此产品设计用于开放环境(例如:在家庭环境中,不连接到公共 Internet),让环境中的任何人均可访问和 使用打印机。因此,Wi-Fi Direct 设置默认处于"自动"模式,没有管理员密码,从而允许处于无线范围内的 任何人连接和访问打印机的所有功能与设置。如果希望提高安全级别,HP 建议将 Wi-Fi Direct 连接方式从 "自动"改成"手动",并设置管理员密码。您可以在打印机主页(embedded web server 或 EWS)更改安 全设置。有关 EWS 的帮助,请参阅 **[www.hp.com/support/ENVY6200](http://www.hp.com/support/ENVY6200)** 上的《使用手册》。

### **基本故障排除**

- 请确保从 **[123.hp.com](http://123.hp.com)** 下载安装了最新的 HP Smart 应用或打印机软件。
- 如果您正在使用 USB 电缆,请确保电缆连接牢固,打印机设置为默认打印机。
- 如果使用无线连接将计算机连接至打印机,请确保打印机与从其进行打印的设备处在同一网络。有关详 细信息,请访问 **[www.hp.com/go/wifihelp](http://www.hp.com/go/wifihelp)**。

**Windows® 用户须知:**如需修复常见打印机问题,请访问 HP 诊断工具,网址为:**[www.hp.com/go/tools](http://www.hp.com/go/tools)**。

## **进一步了解**

在《使用手册》的"技术信息"部分中获取其他帮助并查找通告、环保和法规信息,包括欧盟管制通告、 北美 EMC、无线和电信声明以及其他合规性声明:**[www.hp.com/support/ENVY6200](http://www.hp.com/support/ENVY6200)**。打印机注册: **[www.register.hp.com](http://www.register.hp.com)**。符合性声明:**[www.hp.eu/certificates](http://www.hp.eu/certificates)**。墨水使用:**[www.hp.com/go/inkusage](http://www.hp.com/go/inkusage)**。

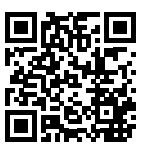

**产品支持**

请访问 **[www.hp.com/support/ENVY6200](http://www.hp.com/support/ENVY6200)**

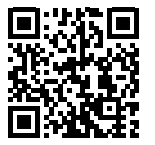

**HP 移动打印 [www.hp.com/go/mobileprinting](http://www.hp.com/go/mobileprinting)**

## **安全信息**

请仅使用 HP 提供的电源线和电源适配器(如有提供)。

**法规机型识别号码:**为方便进行法规识别,您的产品具有一个"法规机型识别号码"(Regulatory Model Number)。请勿将此法规机型识别号码与产品名称或产品编号混淆。

# **HP 打印机有限保修声明**

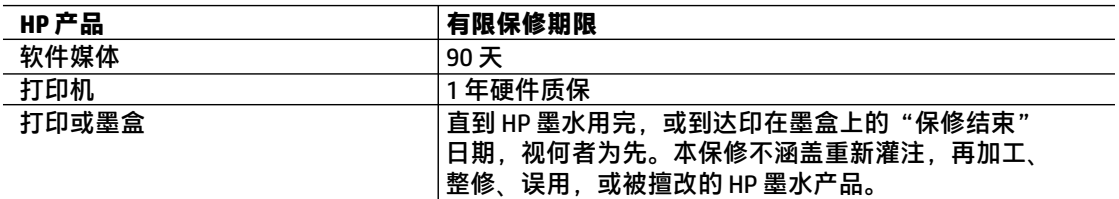

- A. 有限保修的范围
	- 1. 本 HP 有限保修仅适用于 a) HP Inc.、其子公司、关联公司、授权经销商、授权分销商或国家/ 地区分销商销售或出租的 HP 品牌产品:b) 附带本 HP 有限保修的 HP 品牌产品。
	- 2. HP Inc. (HP) 向最终用户客户保证,以上指定的 HP 产品在上述指定时期(以下简称"有限保修 期限")没有材料和工艺上的缺陷,"有限保修期限"自 HP 硬件产品初始引导期间首次被检 测到开始,该日期称之为"初始启动日期"。另外,如果在该时间未检测到 HP 硬件产品. "有限保修期限"应自以下情况中两者之间较晚的那天算起:从 HP 购买或租赁之日,或自 HP 或 HP 授权服务提供商(如果适用)完成安装之日。
	- 3. 对于软件产品,HP 的有限保修仅适用于无法执行编程指令的故障。HP 不保证产品工作时不会 中断或无错误。
	- 4. HP 的有限保修仅限于由正常使用产品而产生的缺陷,不适用于任何其他问题,包括以下原因 而产生的问题
		- a. 不正确的维护或调整:
		- b. 使用非 HP 提供或支持的软件、介质、部件或耗材;
		- c. 在产品技术规格以外的条件下操作:
		- d. 未经授权的调整或误用。
	- 5. 对于 HP 打印机产品,使用非 HP 墨盒或重新灌注的墨盒既不影响对客户的保修也不影响与客户 签订的任何 HP 支持合同。但是如果打印机由于使用非 HP 墨盒、重新灌注的墨盒或过期的墨盒 而发生故障或损坏.HP 在维修打印机时将根据具体故障或损坏,收取标准工时费和材料费。
	- 6. 如果 HP 在适用的保修期内收到符合 HP 保修条件的任何产品的缺陷通知,HP 将自行决定对有 缺陷的产品进行维修或更换。
	- 7.如果 HP 无法适时维修或更换符合 HP 保修条件的有缺陷产品.HP 将在接到缺陷通知后合理时 间内,退回该产品的全额货款。
	- 8. 在客户将有缺陷的产品退回 HP 之前,HP 不承担维修、更换或退款的义务。
	- 9. 更换产品可以是与要更换的产品具有类似功能的全新或近似全新的产品。
	- 10. HP 产品可能包含性能等同于新部件的再加工部件、组件或材料。
	- 11. HP 的有限保修在任何销售保修范围内的 HP 产品的国家/地区均有效。可与授权的 HP 服务机构 签订其他保修服务(如现场服务)合同,这些机构分布在由 HP 或授权进口商销售 HP 产品的国 家/地区。
- B. 有限保修

在当地法律允许范围内,HP 及其第三方供应商,对有关 HP 的产品,无论是以明示或默示的形 式.均没有任何其他保修或条件并特别声明没有任何用于特定目的适销性,质量满意度以及适 用性的默示保修或条件。

- C. 责任限制
	- 1. 在当地法规允许的范围内,本保修声明中提供的补偿是对用户的唯一补偿。
	- 2. 在当地法规允许的范围内,除了本保修声明中特别规定的责任外,在任何情况下,无论是根据 合同、民事侵权行为或其他法律准则,无论是否告知产生此类损失的可能性,HP 或其第三方 供应商对直接、特殊、偶发、继发的损失概不承担责任。
- D. 当地法律
	- 1. 此保修声明赋予用户特定的法律权利。用户还可能拥有其他权利,具体情况视州(美国)、 省(加拿大)及国家/地区(世界其他地方)而异。
	- 2. 如果本保修声明与当地法规发生矛盾,则应视为已修改以便与当地法规保持一致。根据这类当 地法规,本保修声明中的某些责任免除、除外事项和限制可能不适用于用户。

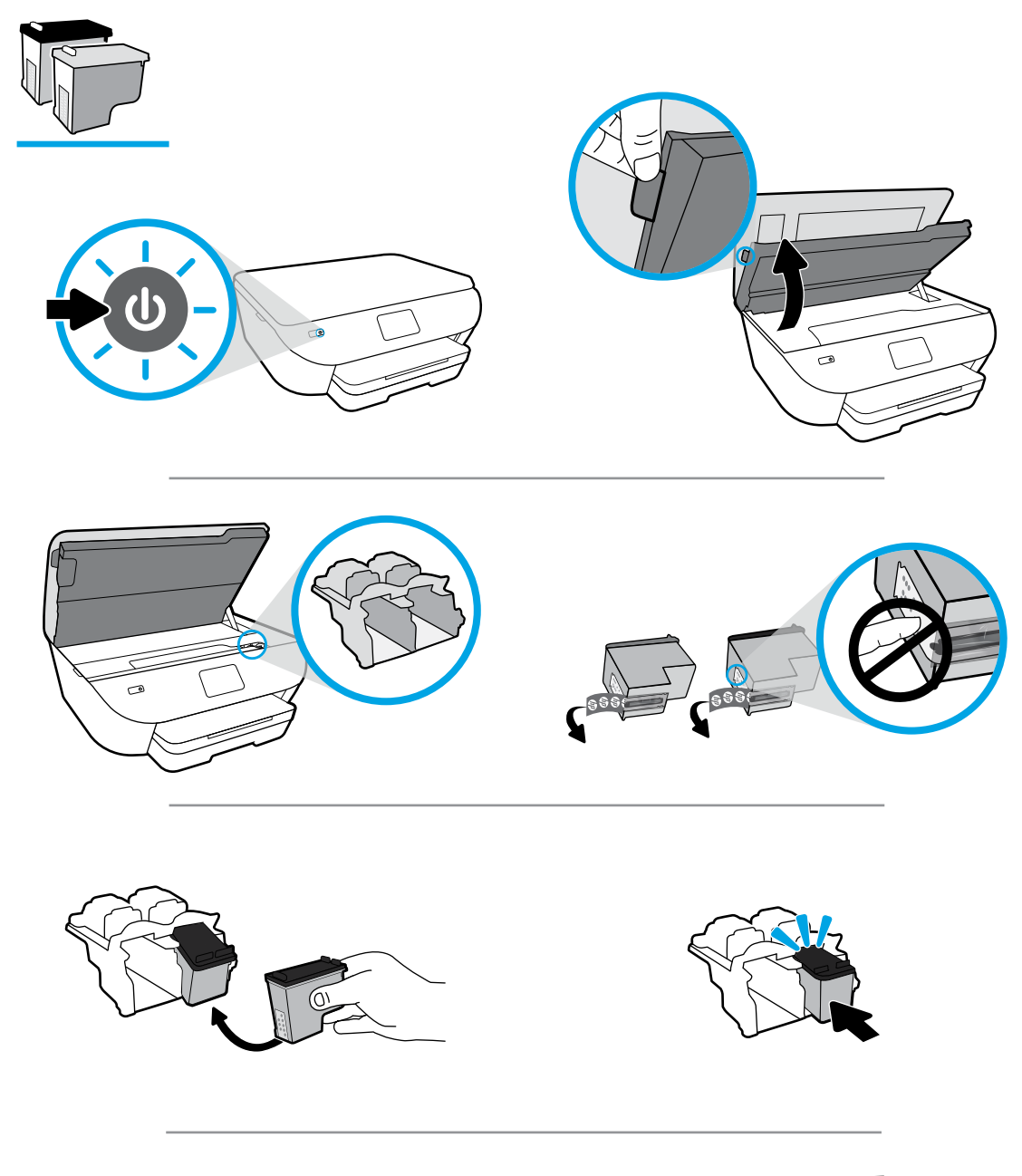

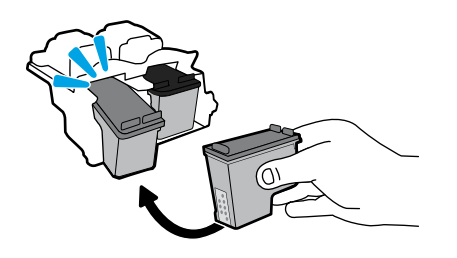

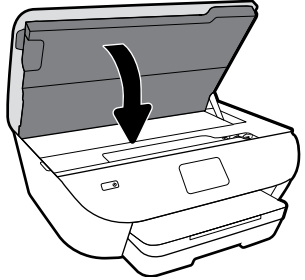

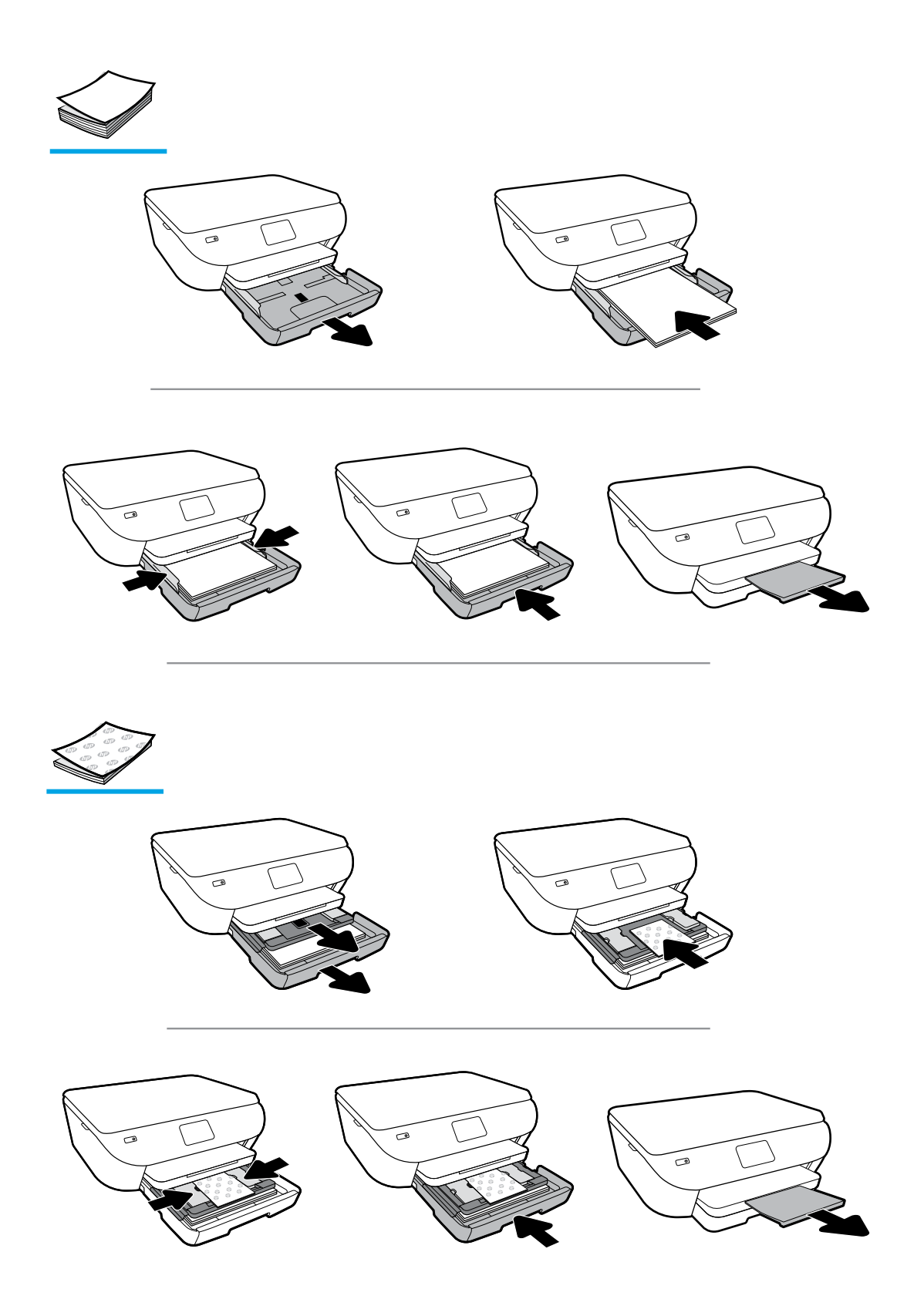